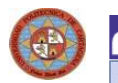

TRI Oficina de transferencia de resultados de investigación UNIVERSIDAD POLITÉCNICA DE CARTAGENA

## ACCESO A LA APLICACIÓN

Se accede desde la página inicial de la UPCT, Perfil PDI.

Para iniciar la aplicación deben ser definidos el Usuario (NIF, guión alto y letra en mayúscula), y el Password (clave del correo electrónico), y pulsar 'intro' (Imagen 1).

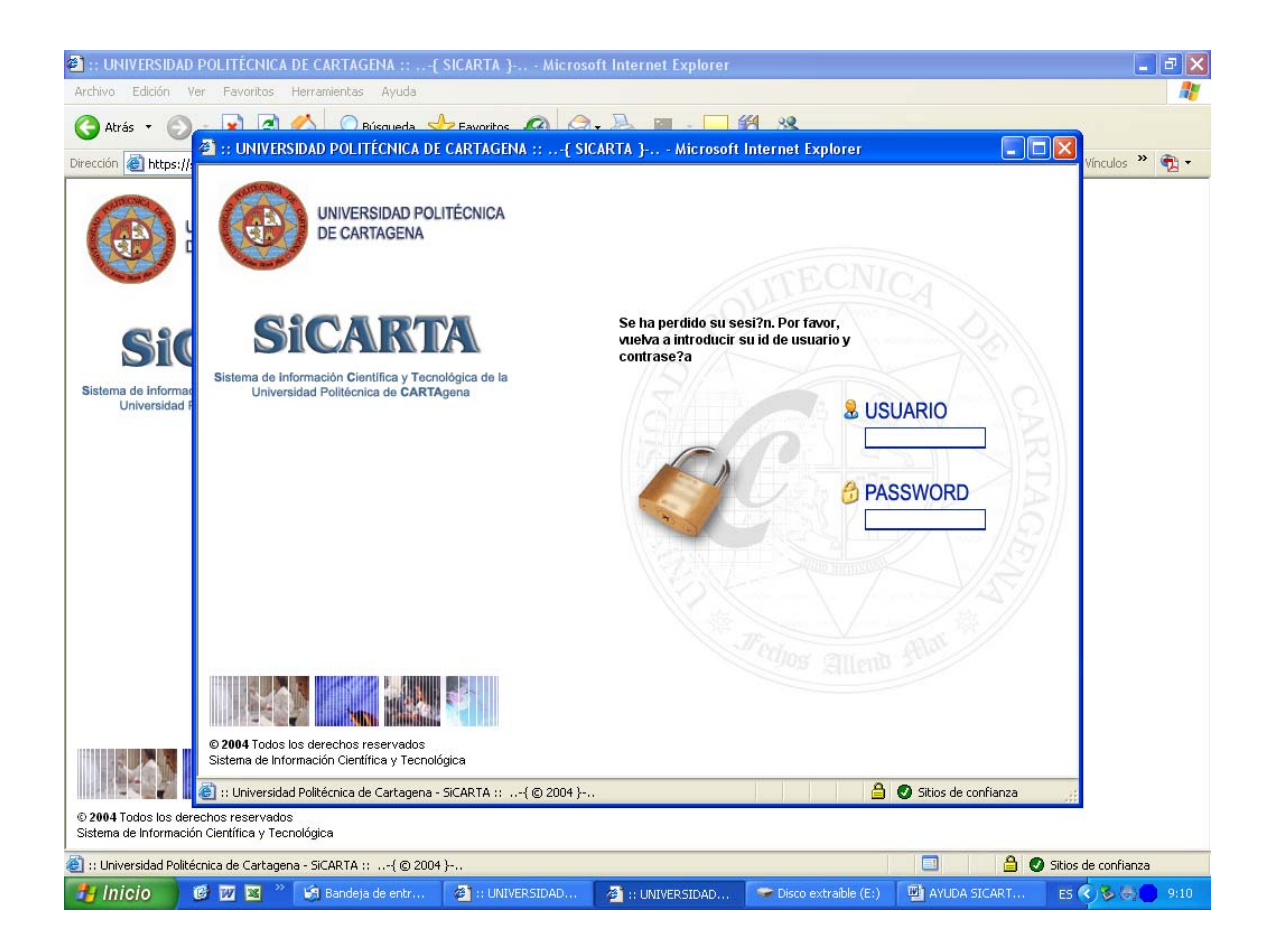

A continuación, se accede a la imagen 2, en la que se muestran en la parte superior la opción "Financiación I+D+I", módulo al que hay que acceder, encontrándonos con la opción "Investigación competitiva".

Para esta convocatoria estará disponible el apartado "Ayudas PMPDI-UPCT".

OTRI Oficina de transferencia de resultados de investigación

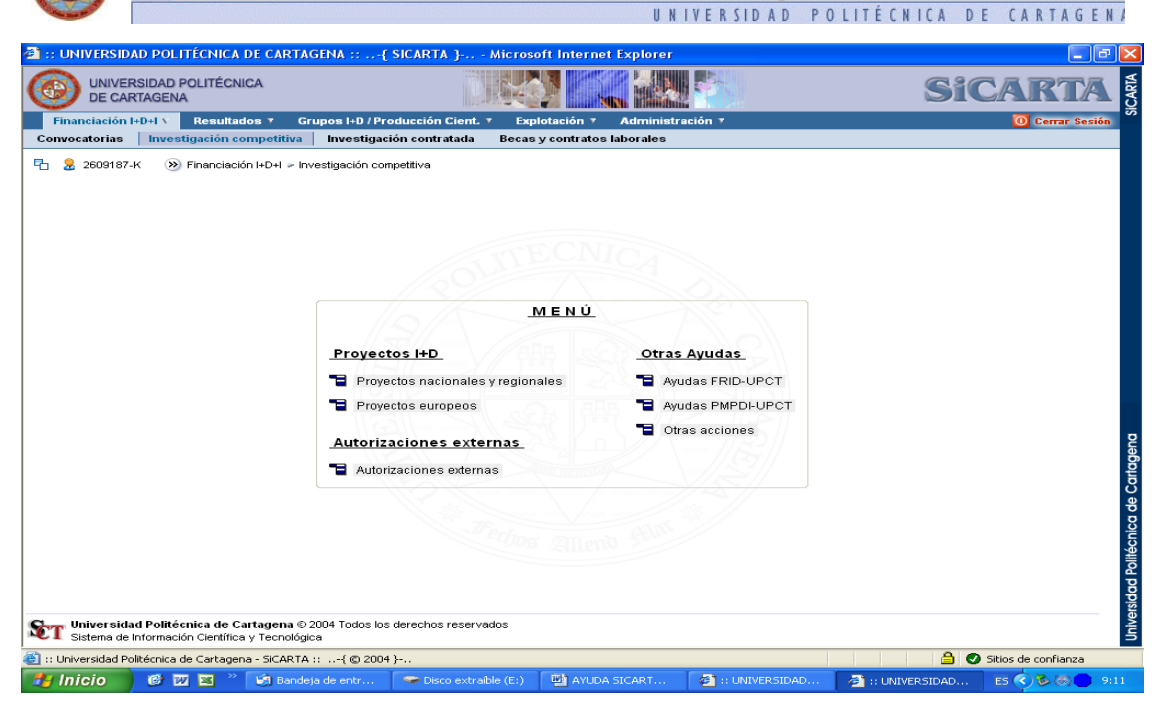

## **AYUDAS PMPDI-UPCT**

Se pincha el icono  $\Box$  para introducir una nueva solicitud. Los campos en rojo son de obligatoria cumplimentación.

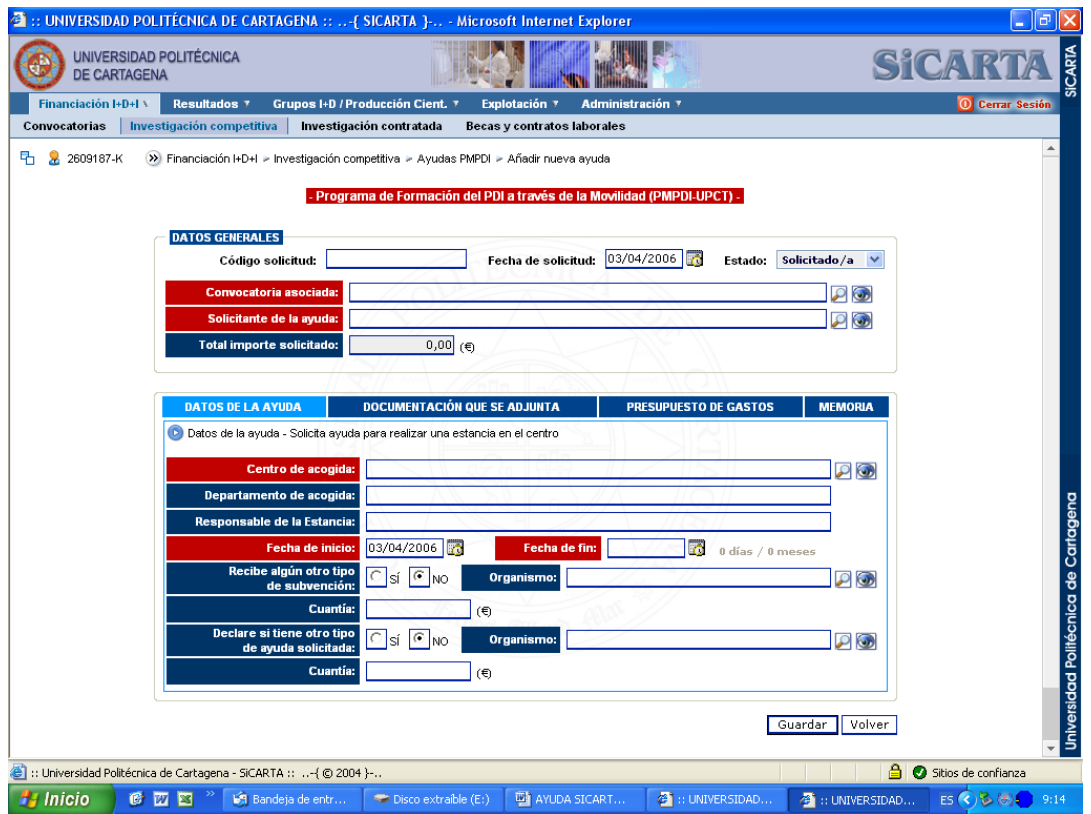

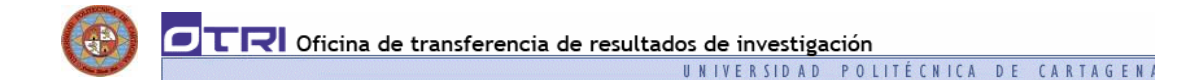

Selección de la convocatoria asociada: se pincha en el icono la y se busca la convocatoria por Título (%movilidad 2006%).

Se selecciona la convocatoria "PROGRAMA DE FORMACIÓN DEL PDI A TRAVÉS DE LA MOVILIDAD 2006" de la lista de resultados de la búsqueda.

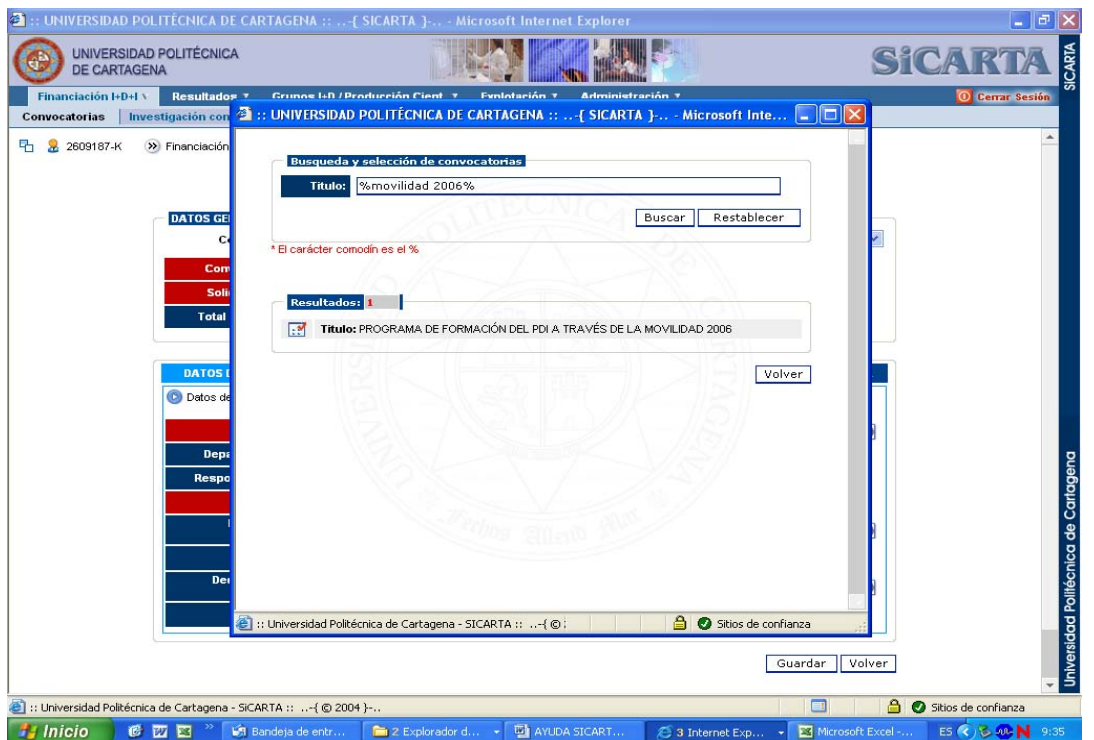

Los campos "Solicitante de la ayuda" y "Centro de acogida" se introducen de forma similar, pinchando en el icono **.** 

Si el Centro de Acogida no estuviera dado de alta en la aplicación, se podrá incorporar pinchando en el botón "Añadir elemento", únicamente serán necesarios el Nombre y Tipo de Entidad, quedando así incorporados a la base de datos de la aplicación, y pudiendo acceder a él a través del botón de "Búsqueda".

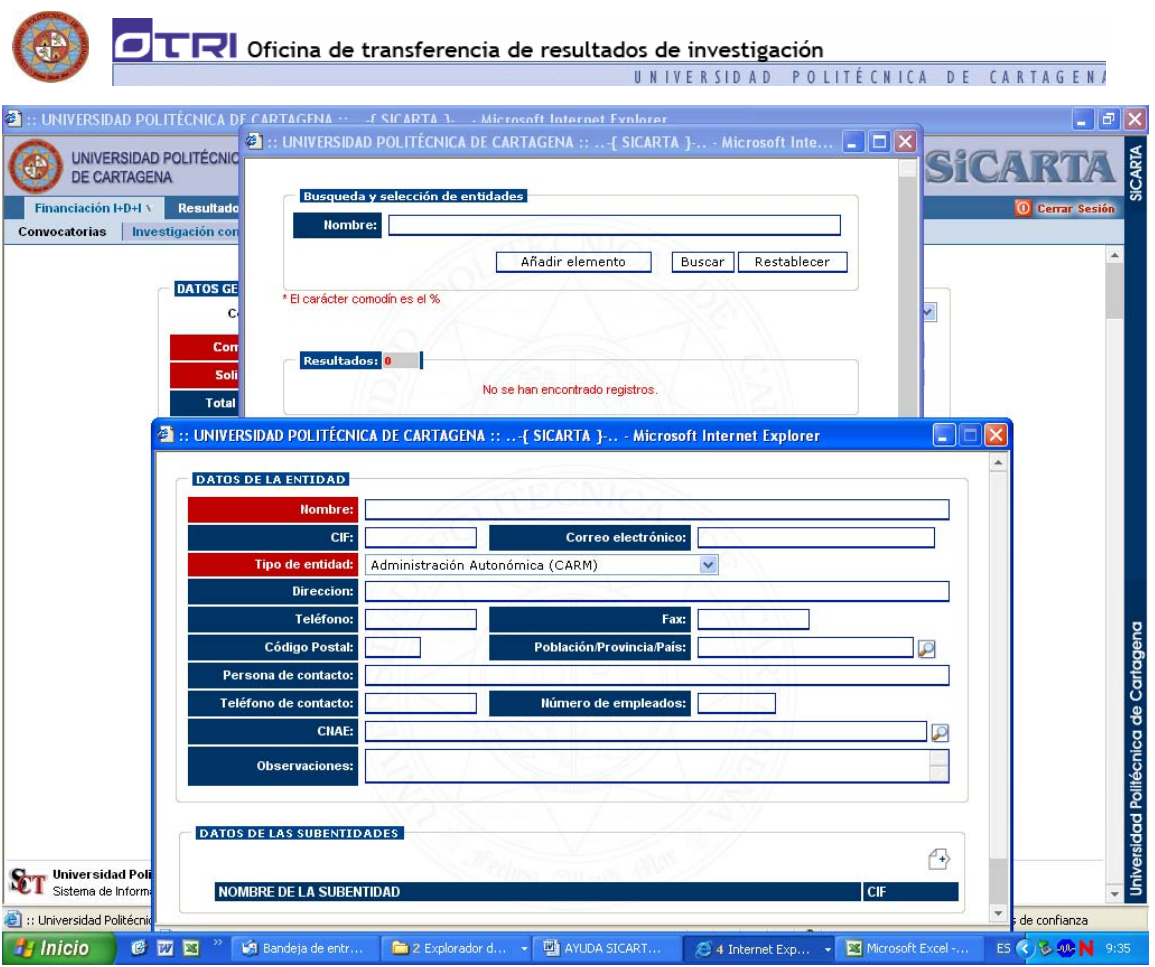

Una vez introducidos los datos, se guarda la información pinchando el botón "Guardar", aparece en la esquina superior izquierda el icono **el Bombr**, mediante el cual se podrá imprimir la solicitud en formato Borrador.

Para generar la solicitud definitiva es necesario pinchar el botón "Validar solicitud". La solicitud definitiva no podrá ser modificada.

## **IMPRESIÓN DEL DOCUMENTO**

Una vez finalizada la solicitud, el investigador la imprimirá, mediante el icono que aparece en la esquina superior izquierda el icono  $\triangle$ sentará firmada, junto con la documentación adicional necesaria, en el Registro General de la UPCT o en los medios de los medios establecidos por el artículo 38.4 de la Ley 30/1992, de 26 de noviembre, de Régimen Jurídico de las Administraciones Públicas y del Procedimiento Administrativo Común, modificada por la Ley 4/1999 de 13 de enero.

## **SALIR DE LA APLICACIÓN**

Para salir de la aplicación se debe pinchar el botón 'cerrar la sesión'.